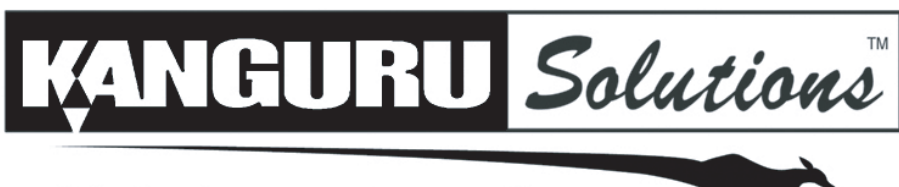

"Technology on the move!"

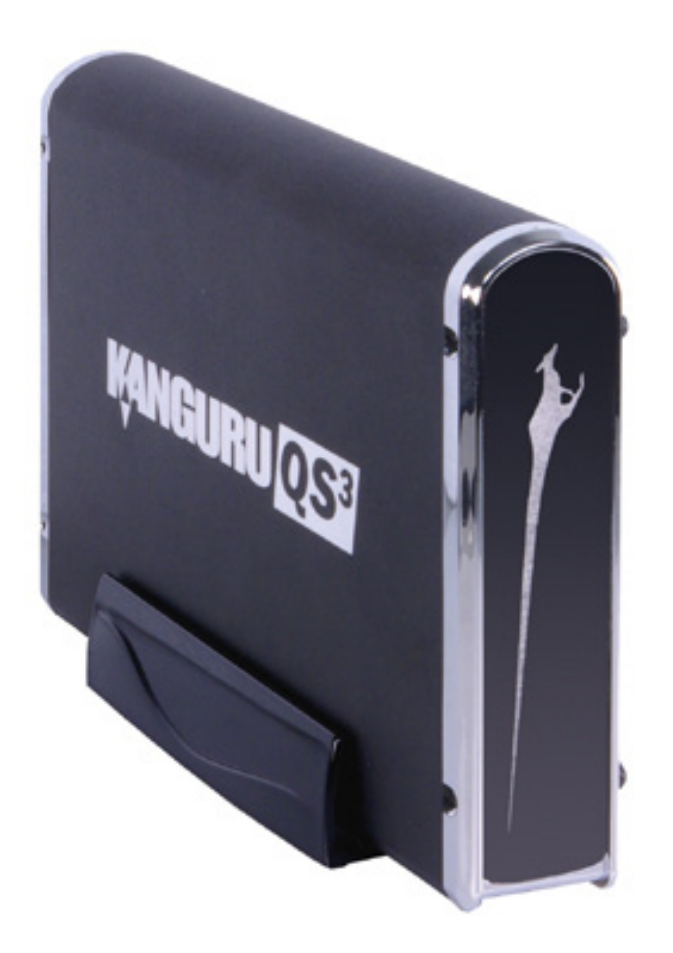

# **Kanguru QS3 Hard Drive User Manual**

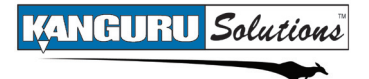

# **NOTICES AND INFORMATION**

#### **Please be aware of the following points before using your Kanguru QS3**

Copyright © 2012 Kanguru Solutions. All rights reserved.

Windows 2000®, Windows ME®, Windows XP®, Windows Vista®, and Windows 7® are registered trademarks of Microsoft Inc. All other brands or product names are trademarks of their respective companies or organizations.

Kanguru Solutions will not be held responsible for any illegal use of this product nor any losses incurred while using this product. The user is solely responsible for the copyright laws, and is fully responsible for any illegal actions taken.

#### **Customer Service**

To obtain service or technical support for your system, please contact Kanguru Solutions Technical Support Department at 508-376-4245, or visit www.Kanguru.com for web support.

#### **Legal notice**

In no event shall Kanguru Solutions' liability exceed the price paid for the product from direct, indirect, special, incidental, or consequential software, or its documentation. Kanguru Solutions offers no refunds for its products. Kanguru Solutions makes no warranty or representation, expressed, implied, or statutory, with respect to its products or the contents or use of this documentation and all accompanying software, and specifically disclaims its quality, performance, merchantability, or fitness for any particular purpose. Kanguru Solutions reserves the right to revise or update its products, software, or documentation without obligation to notify any individual or entity.

#### **Export Law Compliance**

Regardless of any disclosure made to Kanguru Solutions pertaining to the ultimate destination of the specific Kanguru product, you warrant that you will not export, directly or indirectly, any Kanguru product without first obtaining the approval of Kanguru Solutions and the appropriate export license from the Department of Commerce or other agency of the United States Government. Kanguru Solutions has a wide range of products and each product family has different license requirements relative to exports.

#### **FCC Compliance Statements**

This equipment has been tested and found to comply with the limits for a Class B digital device, pursuant to Part 15 of the FCC Rules. These limits are designed to provide reasonable protection against harmful interference in a residential installation. This equipment generates, uses and can radiate radio frequency energy and, if not installed and used in accordance with the instructions, there is no guarantee that interference will not occur in a particular installation. If this equipment does cause harmful interference to equipment off and on, the user is encouraged to try to correct the interference by one or more of the following measures:

- • Reorient or relocate the receiving antenna.
- Increase the Distance between the equipment and receiver.
- • Connect the equipment into an outlet on a circuit different from that to which the receiver is connected.
- • Consult the dealer or an experienced radio/TV technician for help.

# **Table of Contents**

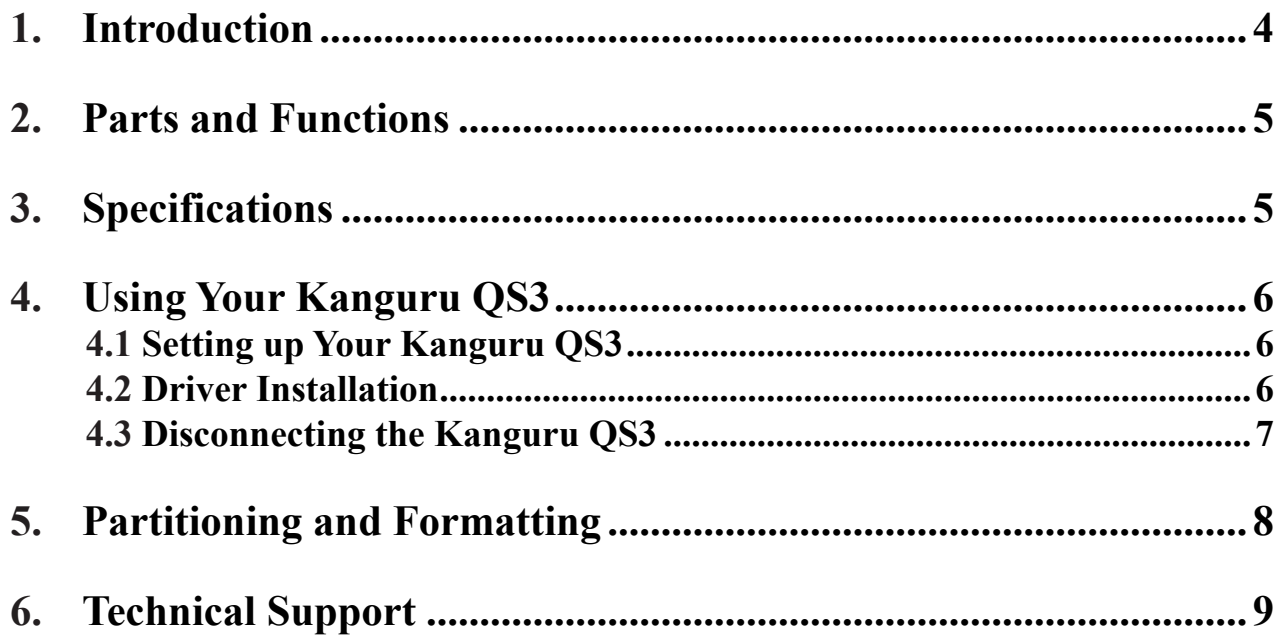

### <span id="page-3-0"></span>**1. Introduction**

Thank you for purchasing the Kanguru QS3 hard drive from Kanguru Solutions!

The Kanguru QS3 features the latest in external hard drive technology with USB3.0 connectivity for the fastest throughput ever in an external hard drive. The QS3 can take on your most demanding data transfer tasks with ease! USB 3.0 takes 1.3 hours to backup 1TB compared to nearly 14 hours with USB 2.0 with no impact on your CPU system performance. Video streaming, photo editing and production, large-scale database access, the QS3 can do it all! The QS3 is also backwards compatible with high speed USB2.0 for quick and convenient connectivity to virtually and PC.

#### **Package Contents:**

- 1 Kanguru Solutions QS3
- $\cdot$  1 USB 3.0 Cable
- 1 Vertical Stand
- $1 AC$  Power Supply
- 1 User Manual CD
- 1 User Registration Form

If any of the above items are missing, please contact the Kanguru Solutions Technical Support Department at: (508) 376-4245 and replacement parts will be shipped ASAP.

#### **Features:**

- • USB3.0 interface
- Full duplex signaling
- • SATA 3Gbps HDD
- Various capacity drives available
- • Aluminum case for better heat dissipation
- • Front status LED
- Able to be set up horizontally or vertically
- • Lightweight and durable design
- Plug and play compatible
- Hot swappable
- • Cobian Backup Software included (optional)
- Supports Windows XP/Vista/7

#### **System Requirements:**

- Notebook or desktop computer
- Windowns XP/Vista/7 (32 and 64-bit compatible)
- 1GB RAM or above
- Pentium 4, 2GHz processor or equivalent
- USB port (USB3.0 port required for maximum transfer rates)
- • Available wall outlet for power

<span id="page-4-0"></span>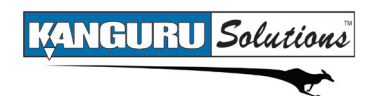

**2. Parts and Functions**

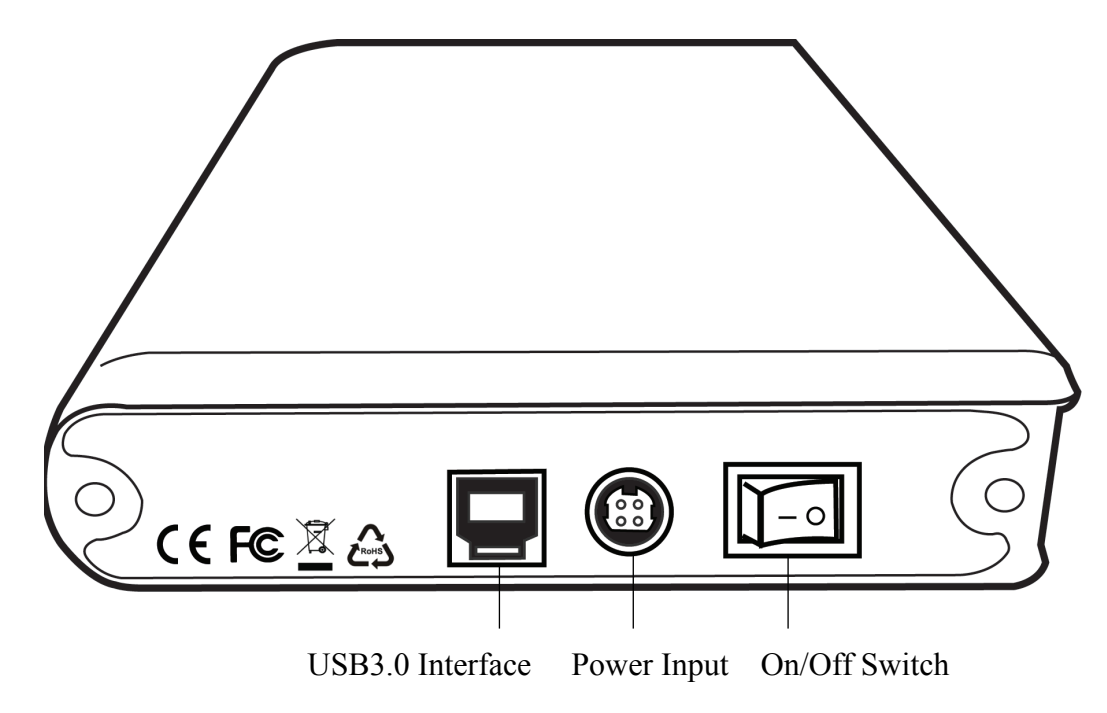

# **3. Specifications**

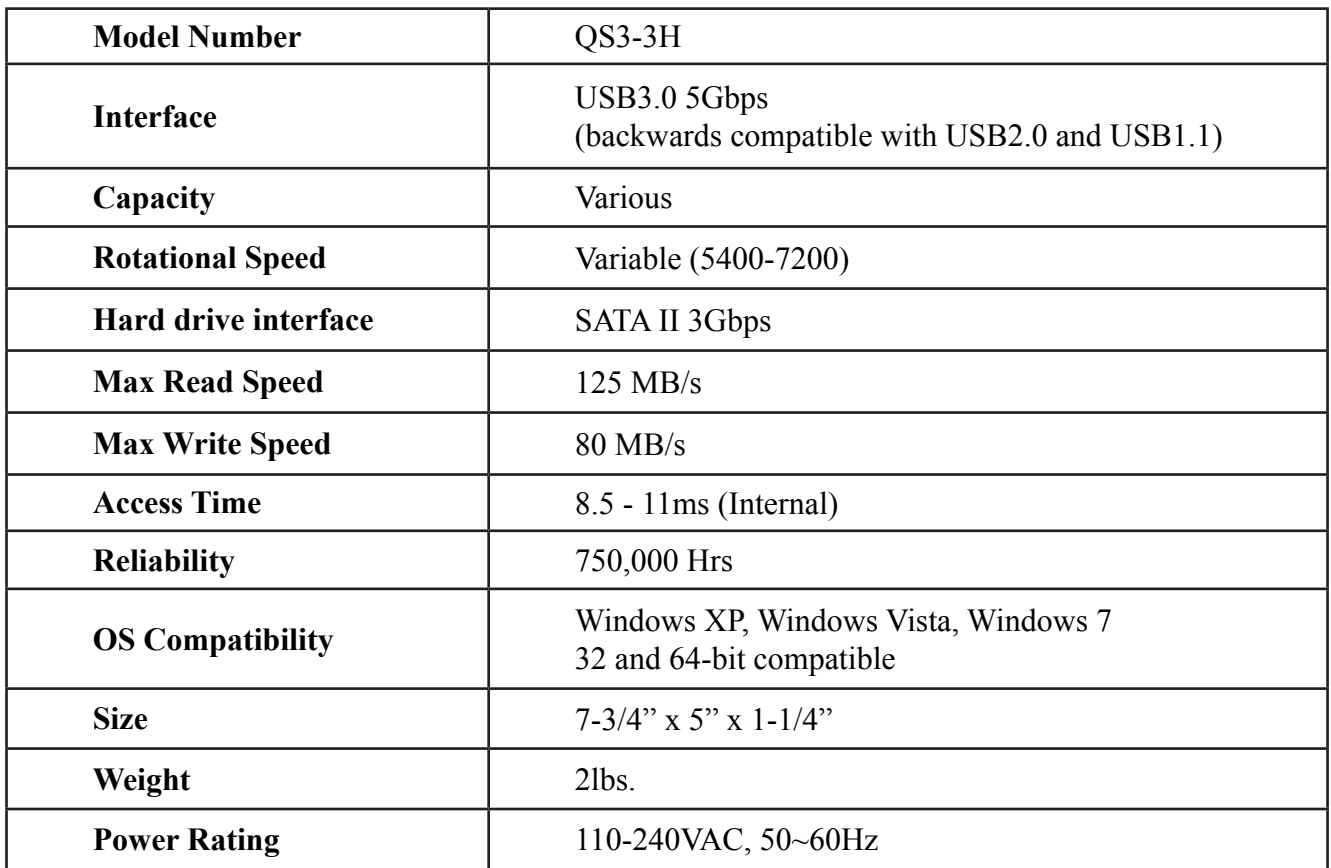

# <span id="page-5-0"></span>**4. Using Your Kanguru QS3**

The Kanguru QS3 operates the fastest when connected through a USB3.0 port. Although the Kanguru QS3 is backwards compatible with USB2.0 and USB1.1, you will get optimal performance through USB3.0. If your computer does not have a USB3.0 port, please contact Kanguru Solutions to purchase a USB3.0 host controller for installation on your PC.

### **4.1 Setting up Your Kanguru QS3**

To setup your Kanguru QS3:

- 1. Plug in the included AC Power Supply to a eletrical outlet. Connect the other end of the Power Supply to the QS3's power input.
- 2. Connect your QS3 to your PC using the USB3.0 cable that came included with your package. **Note:** The USB cable that came with your package is specifically designed for use with USB3.0. If you do not use the cable provided then you may not experience the fastest read/write transfer speeds possible.
- 3. Flip the On/Off switch to the On position.

The Kanguru indicator light on the front of the drive will light up, indicating that the drive is powered on. Your Kanguru QS3 hard drive is now ready for use.

#### **4.2 Driver Installation**

The Kanguru QS3 hard drive does not require any additional driver files to use with Windows XP, Windows Vista and Windows 7. These operating systems include a USB Mass Storage driver, which will support the Kanguru QS3 hard drive.

Simply plug in the Kanguru QS3 and connect it to your PC through a USB port and Windows will automatically detect the new hardware and install the appropriate driver.

**Note:** If you added a USB3.0 port to your computer by installing a USB3.0 host controller expansion card, you will need to install a device driver for the host controller. Please refer to your host controller's user manual for more information.

<span id="page-6-0"></span>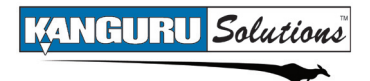

### **4.3 Disconnecting the Kanguru QS3**

Before disconnecting the Kanguru QS3 from your computer, you should always use the Windows 'Safely Remove Hardware' function to avoid damaging your drive.

**Warning!** Never attempt to disconnect your Kanguru QS3 while it is transferring data. Doing so can result in loss of your data and/or damage to the drive.

To safely remove your Kanguru QS3:

1. Click on the Safely Remove Hardware icon located in the taskbar. The icon may look different depending on which version of Windows you are running.

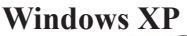

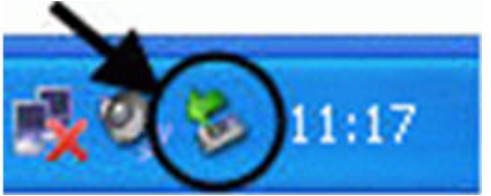

**Windows Vista / 7**

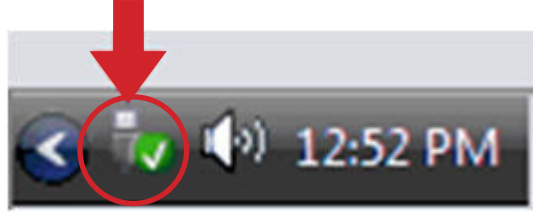

- 2. A popup menu appears listing all USB devices connected to your computer. Select the Kanguru QS3 device from the menu.
- 3. A message will appear indicating that the portable storage device can be safely removed. You can now safely disconnec the Kanguru QS3.

If a message saying "The device cannot be stopped right now" appears, please make sure any windows or applications accessing the Kanguru QS3 are closed and then try again.

**Note**: If you do not properly remove the drive from your system, then you may have to reboot your computer in order for the drive to be recognized again.

## <span id="page-7-0"></span>**5. Partitioning and Formatting**

#### **Partitioning**

Partitioning allows you to take one large drive and make it into multiple smaller drives. Partitioning requires formatting the drive and will erase all data if any exists on the drive.

- 1. To partition the QS3, plug the drive into your computer, then right click on the **My Computer** icon on your Desktop (this icon may also be located in the Start Menu). Select **Manage** from the menu to open the Computer Management console.
- 2. Locate and select **Disk Management** below the Storage submenu on the left side of the window. The right side of the window will update, showing you a list of all the drives connected to your system.
- 3. Locate the Kanguru QS3 in the bottom half of the Window. In order to partition the drive you will have to delete the current partition by right clicking on the status bar (see below) to the right of the disk and choosing **Delete Partition**. Next to create a new partition, right click on the status bar and choose **New Partition**.
- 4. The New Partition Wizard will appear to create the new partition. Follow the on screen instructions to complete the partition and formatting process.

For detailed instructions with images, please view the following knowledgebase article found on Kanguru's support site: <http://support.kanguru.com/index.php?action=kb&article=52>

#### **Formatting**

Formatting the drive will erase all data contained on the drive.

- 1. To format the Kanguru QS3, plug the drive into your computer, then open **My Computer.**
- 2. Right-click on the drive letter associated with the QS3 and then select **Format** from the menu.
- 3. Choose the file system that you would like to format the drive in and then enter a Volume Label in the text box.
- 4. Check the **Quick Format** box to perform a quick format. You can leave it unchecked to have it perform a full format (Full Format will take longer to complete).
- 5. Click **Start** to begin the format process. Once the process is complete, you can then resume accessing the drive.

**Note:** When formatting with FAT32 on Windows there is a 32GB hard drive size limitation. In order to format a drive larger than 32GB, you need to use a 3rd party formatting application.

### <span id="page-8-0"></span>**6. Technical Support**

Kanguru Solutions guarantees that every Kanguru QS3 enclosure will be free from defects in workmanship and materials for 1 year from the date of purchase. It guarantees the Hard Drive installed in the device for 1-year. This warranty does not apply if, in the judgment of Kanguru Solutions, the product fails due to damage from handling, accident, abuse, misuse, or if it has been used in a manner not conforming to the product's instructions, has been modified in any way, or the warranty labels have been removed.

If the product proves defective during this warranty period, call Kanguru Solutions Technical Support in order to obtain a Return Material Authorization required for service. When returning a product, mark the RMA number clearly on the outside of the package, and include a copy of your original proof of purchase.

If you experience any problems using your Kanguru QS3 or have any technical questions regarding any of our products, please call our technical support department.

Our tech support is free and available Monday thru Friday, 9am to 5pm EST.

Call 1-508-376-4245 or Visit our website at http://support.kanguru.com/

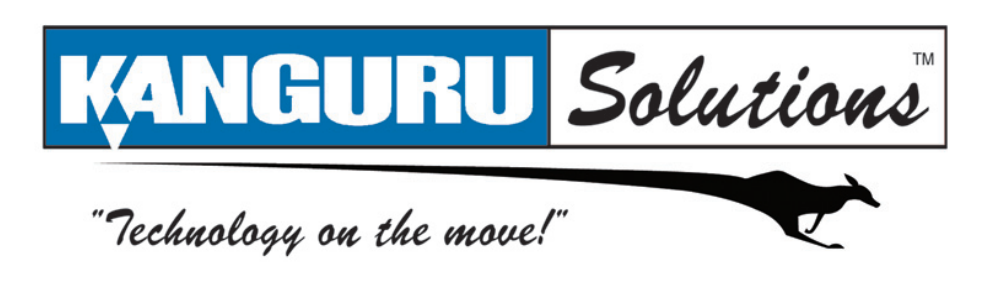

Kanguru Solutions 1360 Main Street Millis, MA 02054 www.kanguru.com

01.02.12 V 1.1 © 2012 Kanguru Solutions

Legal terms and conditions available at www.kanguru.com. Please review and agree before use. Thank you.